## **Wie melde ich mich zum ersten Mal mit meinem OST Account an?**

⊙

Wenn du dich das erste Mal bei Microsoft 365 anmeldest, musst du dich neben der Eingabe deines OST Passworts mit einer zusätzlichen Methode authentifizieren. **Halte bitte für die folgende Anleitung dein Mobiltelefon bereit!** 

Öffne mit deinem Standard-Webbrowser die Microsoft 365 Login-Seite: **<https://portal.office.com>**

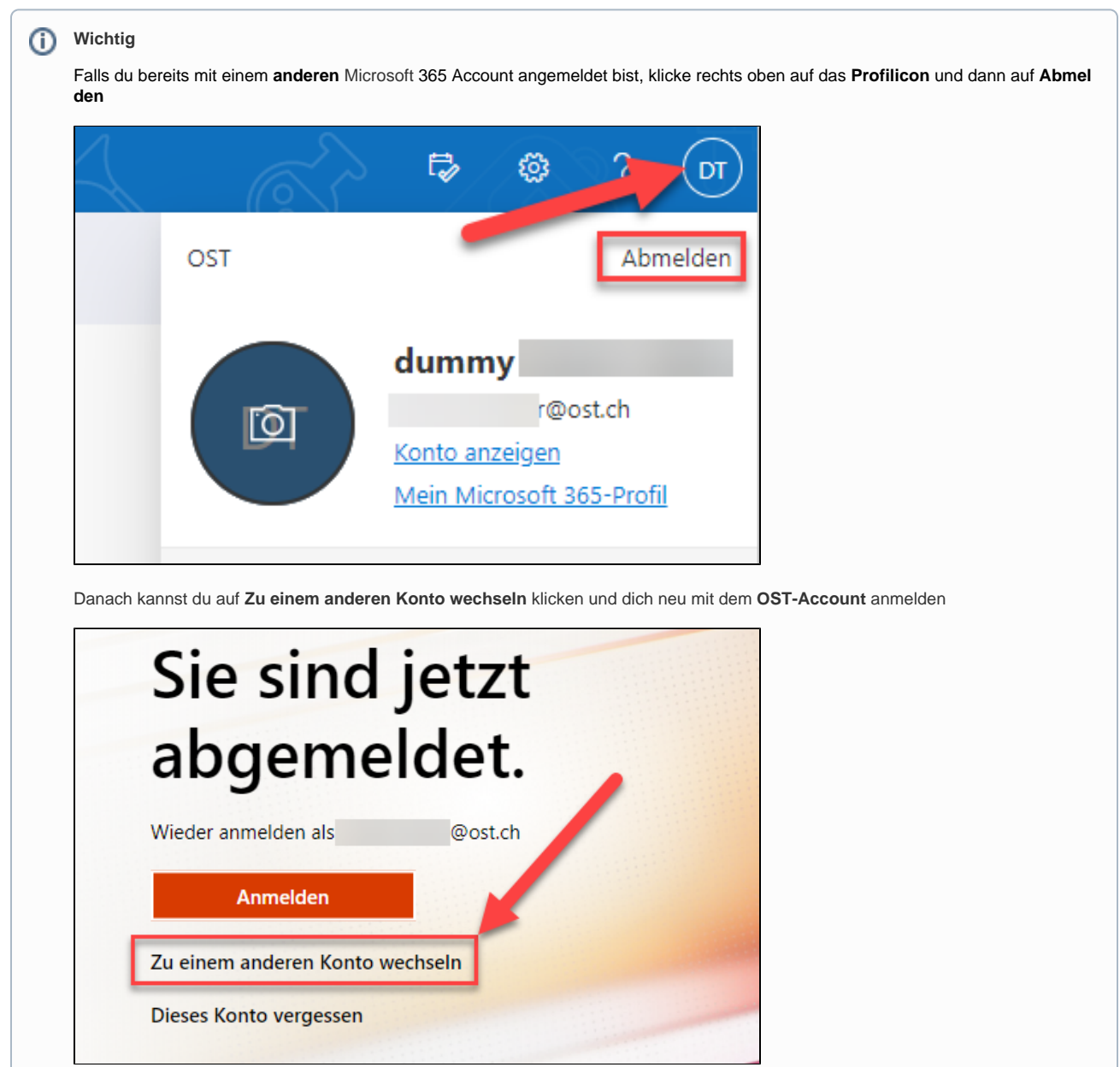

Melde dich mit deinen **OST-Account** Zugangsdaten an, die du im **Willkommen in der OST** E-mail an deine Private E-Mailadresse erhalten hast

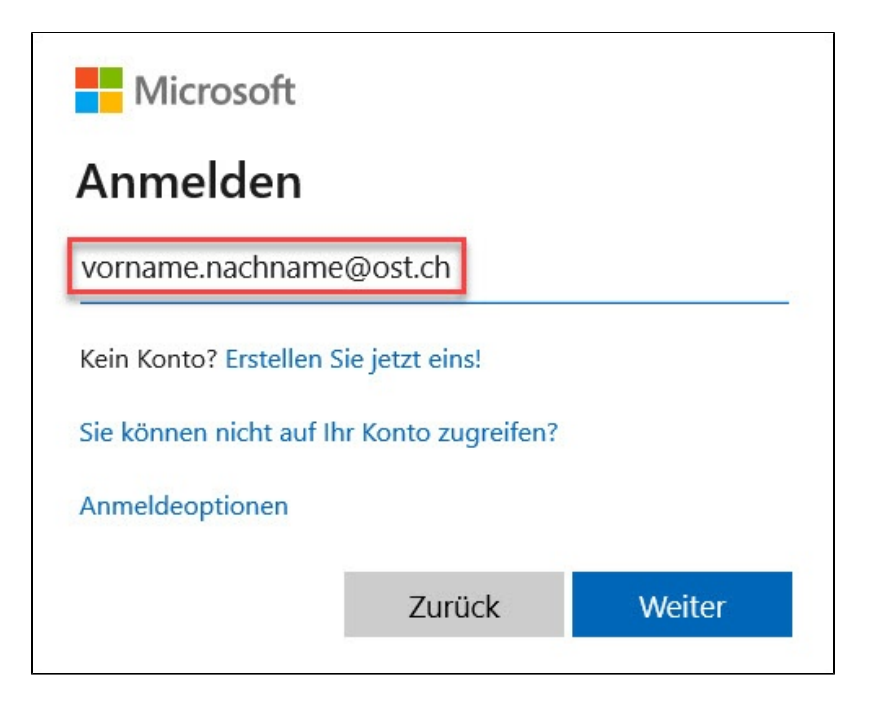

Damit die Anmeldung abgeschlossen werden kann, musst du weitere Informationen angeben. Am einfachsten ist das, wenn du dir ein **SMS** auf dein Mobiltelefon schicken lässt

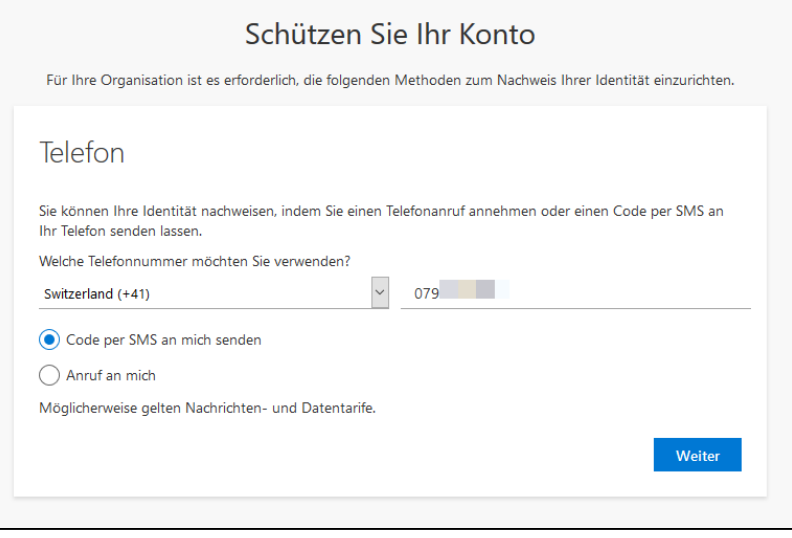

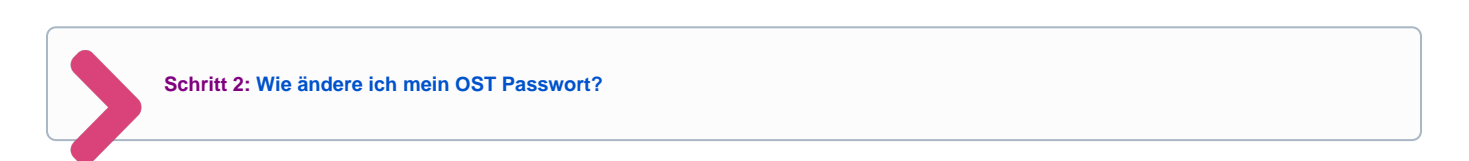